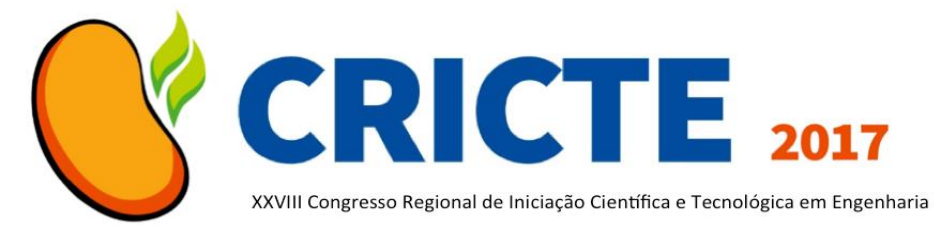

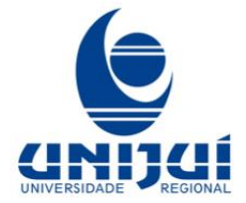

# **LABORATÓRIO VIRTUAL DE MATEMÁTICA DA UNIJUI : REDESENHO DE INTERFACE GRÁFICA**

**Barbara Gündel Mendonça**

Professora Mestre do Curso de Design - UNIJUI barbara.gundel@unijui.edu.br **Bruna Reckziegel** Egressa do curso de Design - UNIJUI brurec.93@hotmail.com **Taciara Laise Argilar** Egressa do curso de Design - UNIJUI taciaralaise@hotmail.com

*Resumo. O presente artigo apresenta a proposta de redesenho da interface do software educacional "Laboratório Virtual de Matemática", que é voltado para as escolas da rede pública de ensino. O projeto de redesenho teve como aparato metodológico as ferramentas do Design Thinking, os critérios de usabilidade e o layout de sistema de signos icônicos, tendo como objetivo criar um design esteticamente agradável, funcional, com legibilidade e usabilidade adequada aos objetivos de uma plataforma de ensino online, a partir disso criou-se um layout minimalista e fluído possibilitando ao usuário acesso rápido e fácil ao conteúdo do site. Esse trabalho foi realizado na Disciplina Design de Interface, do curso de Design da UNIJUI.*

*Palavras-chave: Design; Usabilidade; Interação Humano Computador.*

## **1. INTRODUÇÃO**

O design de interface é uma proposta que alia ergonomia, usabilidade e interação na relação usuário-sistema. A análise de interface é um importante passo para este processo de design, pois é assim que encontra-se a solução do problema, analisando a situação atual, as necessidades e as oportunidades de melhoria, tanto em termos de funcionalidade, quanto de

interação. Esse projeto apresenta a proposta de re-design da interface gráfica do Laboratório Virtual de Matemática (LVM), da UNIJUI, buscado criar uma estética visualmente mais agradável, uniforme e funcional, de acordo com as regras de usabilidade e os fundamentos do *Design Thinking.*

## **2. METODOLOGIA**

Para solucionar o problema Interação Homem Computador, foi adotada a ferramenta metodológica do *Design Thinking*  (DT). Segundo Vianna et all [1], problemas que interferem no bem-estar das pessoas são de natureza diversa, e é preciso investigar a cultura, os contextos, as experiências pessoais e os processos na vida dos indivíduos para gerar uma visão completa e assim identificar as barreiras e gerar alternativas para transpô-las.

Ao mapear essas informações, o designer consegue identificar as causas e consequências das dificuldades apresentadas pelos usuários o que possibilita ser mais assertivo na criação de soluções.

Além das fases do DT, para o redesenho foi levado em conta os critérios de Usabilidade propostos por Nielsen e apresentados por Cybis, Betiol e Faust [2] e o layout de sistema de signos icônicos proposto por Andersen *apud* Baranauskas, Rossler e Oliveira [3].

As fases do *Design Thinking* apresentam-se de forma versátil e não-linear, englobado três etapas principais: imersão, ideação e prototipação. A partir disso, foram utilizadas ferramentas do DT em cada uma das etapas analisadas.

Na imersão utilizou-se o desenvolvimento de cenários, que se constituem com narrativas sobre pessoas realizando uma atividade para alcançar um ou mais objetivos. Também, a criação de personas, onde personagens ficcionais foram concebidos a partir da síntese dos usuários envolvidos. Ainda na fase da imersão, o mapa conceitual e o cartão de insights foram ferramentas adotadas afim de organizar os dados coletadas para uma melhor visualização gráfica.

Na ideação, utilizou-se a co-criação, para geração de ideias de forma colaborativa.

Por fim, na prototipação, da passagem do abstrato para o físico, foi realizado o projeto gráfico de redesenho e readequação do site tendo como princípios fundamentais a usabilidade e a ergonomia.

### **3. RESULTADO E DISCUSSÕES**

Possuindo como objeto de análise o site do "Laboratório Virtual de Matemática" da UNIJUI, com o auxílio das etapas do *Design Thinking,* citadas acima, e das ferramentas de Usabilidade e Sistemas de Signos Icônicos que serão apresentados a seguir, realizou-se o redesenho do site em questão.

### **3.1 Usabilidade**

A usabilidade refere-se ao grau com que o usuário consegue realizar uma tarefa em uma página da web. Identificando cinco, das Sete Regras Básicas de usabilidade [ref. 2] realizou-se a seguinte análise:

i) Clareza na Arquitetura da informação: a hierarquização dos elementos da interface não está claramente disposta no sistema, uma vez que a parte superior, contendo a marca e o título do projeto detêm maior ênfase, deixando as informações de acesso em segundo plano (figura 1).

ii) Facilidade de Navegação: a contar pelo número de cliques na página o acesso é viável, porém, o que dificulta a navegação é o fato de, ao clicar em um item, abre uma nova aba ao invés de permanecer na mesma.

iii) Manter a consistência: a interface muda radicalmente de uma página para outra, sem ter nenhuma identificação visual que interliga todas as páginas em um mesmo layout coerente e uniforme (figura 2).

iv) Simplicidade: a animação da página inicial acabando tirando o foco das informações do site, distrai o leitor e, consequentemente, este leva mais tempo para acessar a informação desejada (figura 3).

v) Foco no usuário: o layout e menu principal não estão focadas para cada tipo de usuário, havendo uma distribuição falha dos locais para onde cada usuário pode ser direcionado.

### **3.2 Layout de Sistema de signos icônicos**

Signo é algo que representa alguma coisa para alguém em determinado contexto, referenciado por Peirce [4]. Para Ref. [3] "interface é uma coleção de signos baseados em computador, isto é, todas as partes do sistema que são vistas ou ouvidas, usadas e interpretadas por uma comunidade de usuários". A partir das contribuições destes autores, percebe-se uma relação entre as partes perceptíveis de um sistema de computador e a interpretação destas por seus usuários.

A análise do layout de sistema de signos icônicos utilizará a classificação de signos de Ref. [3] que considera seis diferentes tipos com base em suas características: transientes, permanentes e de manuseio. A partir dessa classificação, é possível identificar na interface da página web do Laboratório Virtual de Matemática (LVM) a presença de Signos Interativos, localizados na parte superior da figura 1, (tracejado amarelo), que são aqueles manipulados diretamente pelo usuário, direcionando para uma ação em outra página sem alterar a interface principal.

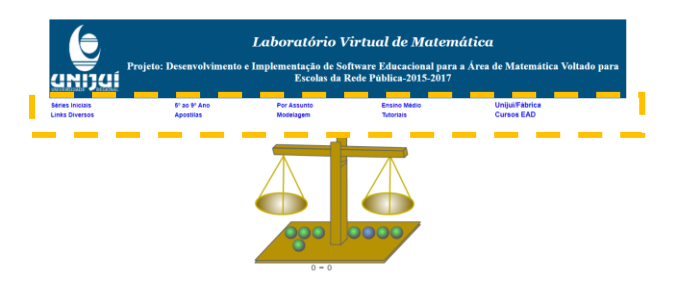

Figura 1: Página Inicial LVM – signos interativos.

Os Signos Controladores, responsáveis por mudar a propriedade de outros signos, mas não mudam as suas próprias, são signos permanentes na interface do sistema e são encontrados nas bordas e divisões da janela. Eles interferem na organização dos outros signos (figura 2, tracejado).

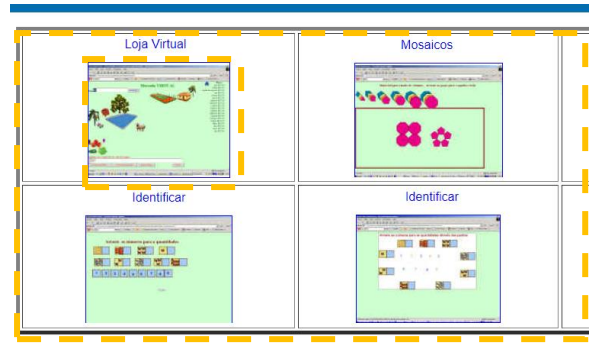

Figura 2: Página Secundária LVM – signos controladores

Os signos Objetos, por sua vez, possuem aspecto transiente e permanente, mas não aspecto de manuseio, é o que ocorre com a animação presente na página inicial (figura 3).

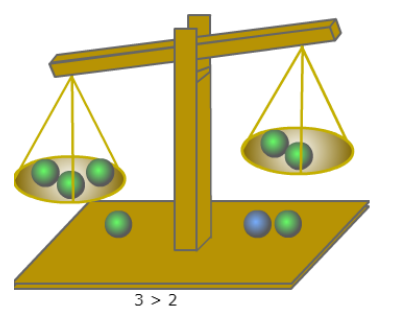

Figura 3: Página Inicial LVM – Signo Objeto

Os signos layout também estão presentes na página, sendo que servem apenas para decoração, pois são apenas permanentes, não

podendo ser manuseados e nem suas propriedades são alteradas.

### **4. PROJETO GRÁFICO**

Na fase da prototipação, as páginas foram posicionadas em um grid hierárquico, onde a largura das colunas e entre colunas é variável. O conteúdo dinâmico da maioria dos sites e o redimensionamento das janelas exigem flexibilidade na largura e no comprimento, características deste tipo de grid.

A cor azul escuro permaneceu na interface, pois identifica a ligação do site com a instituição de ensino – UNIJUI (figura 4). Já as cores azul claro, laranja e rosa, em tom vibrante e alegre, tem o intuito de chamar a atenção principalmente das crianças, públicoalvo do site (figura 5).

Em relação à família tipográfica, a utilização da família Myriad Pro, uma tipografia sem serifa, é ideal para textos curtos como os que encontramos em sites, possui formas claras e limpas, facilitando a leitura por parte do usuário (figuras 4 e 6).

A imagem utilizada no banner auxilia a identificar o conteúdo trazido pelo site, com a utilização de uma lousa com expressões matemáticas e uma criança com livros na mão, remetendo ao estudo da matemática. Nas janelas de acesso rápido, imagens identificando a idade das crianças correspondentes à divisão por série do grupo de usuários alunos (figura 4).

A utilização de pictogramas que trazem consigo os signos interativos, com a características de manuseio ilustrada, tem como objetivo informar o usuário de uma forma simples e clara, juntamente com a palavra, a ação que ele estará realizando quando acessar aquele local (figura 5).

As melhorias realizadas no site, referente às Sete Regras de Usabilidade de Nielsen, refere-se à: a) Clareza na arquitetura da informação, com hierarquização dos elementos no menu principal, algumas informações e opções de redirecionamento foram agrupadas para melhor atender aos usuários.

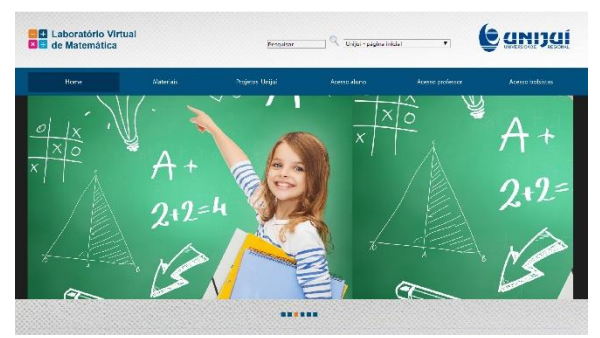

Figura 4: Proposta LVM – parte superior, home.

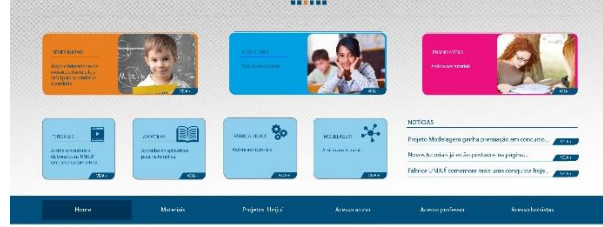

Figura 5: Proposta LVM – parte inferior, home.

Quanto à b) Facilidade de Navegação, essa acontece ao passar o mouse sobre o menu principal (figura 6), as abas que possuem mais opções de redirecionamento abrem um novo quadro automaticamente para que o usuário possa visualizar o conteúdo existente em cada local e assim escolher o próximo passo. O item simplicidade (c), aparece na linha superior e inferior do menu principal que identificam os conteúdos de maneira simples, com a utilização de apenas uma cor.

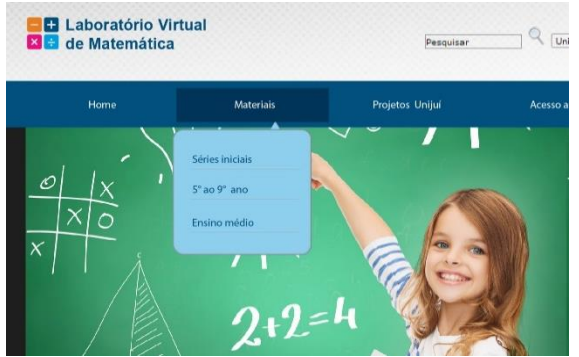

Figura 6: Proposta LVM – menu deslizante, facilidade de navegação.

Além disso, os critérios relevância do conteúdo, consistência (figura 7), tempo suportado e foco no usuário também foram abordados para a realização da nova proposta.

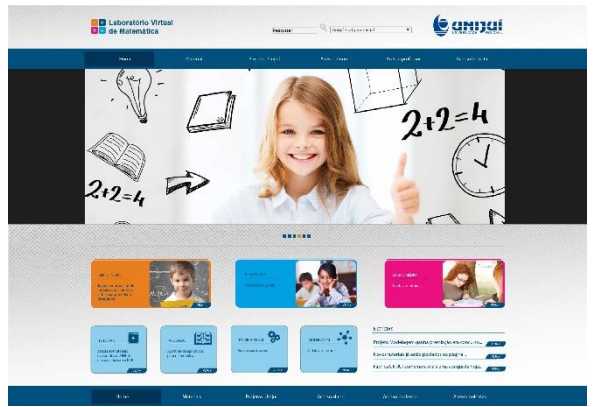

Figura 7: Proposta LVM – consistência, mesmo não estando na página principal.

As imagens utilizadas para o projeto são meramente ilustrativas e fazem parte de bancos de imagens de domínio livre disponíveis na web.

#### **CONSIDERAÇÕES FINAIS**

O designer deve projetar o sistema interação homem-computador (IHC) para atender às necessidades do usuário e auxiliá-los a alcançarem seus objetivos na interação com o sistema. A partir desse pressuposto foi apresentada uma nova proposta para o LVM tendo como base os princípios do *Design Thinking,* da Usabilidade, Ergonomia e Sistema de Signos Icônicos. A proposta foi apresentada, porém a implementação desse projeto encontra-se sob análise.

#### **REFERÊNCIAS**

- [1] M. Vianna; Y. Vianna; I.K. Adler; B. Lucena; B. Russo. Design Thinking: inovação em negócios. Rio de Janeiro: MVJ Press, 2012.
- [2] W. Cybis; A. H Betiol; R. Faust. Ergonomia e Usabilidade: conhecimentos, métodos e aplicações. São Paulo: Novatec, 2010.
- [3] M. C. Baranauskas; F. Rossler; O. L. Oliveira. "Uma abordagem semiótica à análise de interfaces: um estudo de caso". P. 201. São Paulo: 1998. Disponível em: http:// [http://www.unicamp.br/~ihc99/Ihc99/AtasI](http://www.unicamp.br/~ihc99/Ihc99/AtasIHC99/AtasIHC98/Baranauskas.pdf) [HC99/AtasIHC98/Baranauskas.pdf.](http://www.unicamp.br/~ihc99/Ihc99/AtasIHC99/AtasIHC98/Baranauskas.pdf) Acesso em ago 2016.
- [4] C.S. Peirce. Semiótica. São Paulo: Perspectiva, 2005.